令和6年3月

立山図書館

## 予約本貸出ロッカーを利用するには

ロッカーを利用するには、以下の利用登録が必要です。

- ➀ 利用可能な立山図書館図書利用カードまたは図書利用カード と紐づけしたマイナンバーカードを持っている。
	- ※ お持ちでない方は、図書館カウンターで手続きを行ってください。
- ② 立山図書館のウェブサービス(OPAC)を利用して貸出予約を する。
- ※ 事前にパスワードの登録が必要です。登録されていない方は、図書館カ ウンターで手続きを行ってください。
- ③ 立山図書館のウェブサービス(OPAC)でメールアドレスを 登録している。
	- ※ [登録方法はこちら](#page-1-0)
	- ※ 現在メールアドレスが登録されている方も、確認のため、改めてメール アドレスを登録してください。
- ※ メールアドレスが登録されていない場合や誤って登録されている場合 は、お知らせメールが届きませんので、ご注意ください。

## <メールアドレス登録・変更手順>

① WebOPAC画面から、利用者コード、パスワードを入力し、「ログインする」ボタンを クリックします。

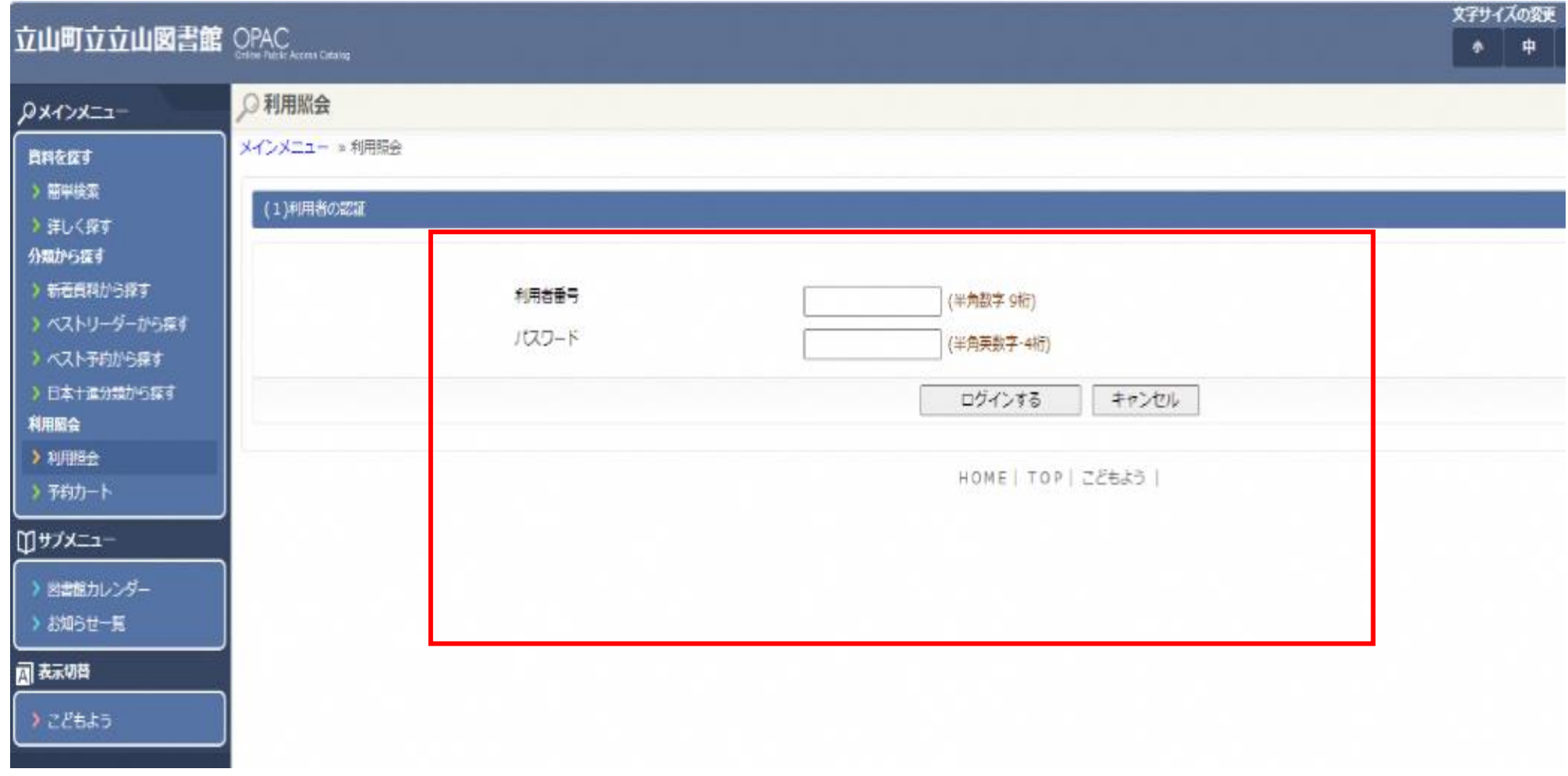

## 2 「Eメールアドレス変更」をクリックします。

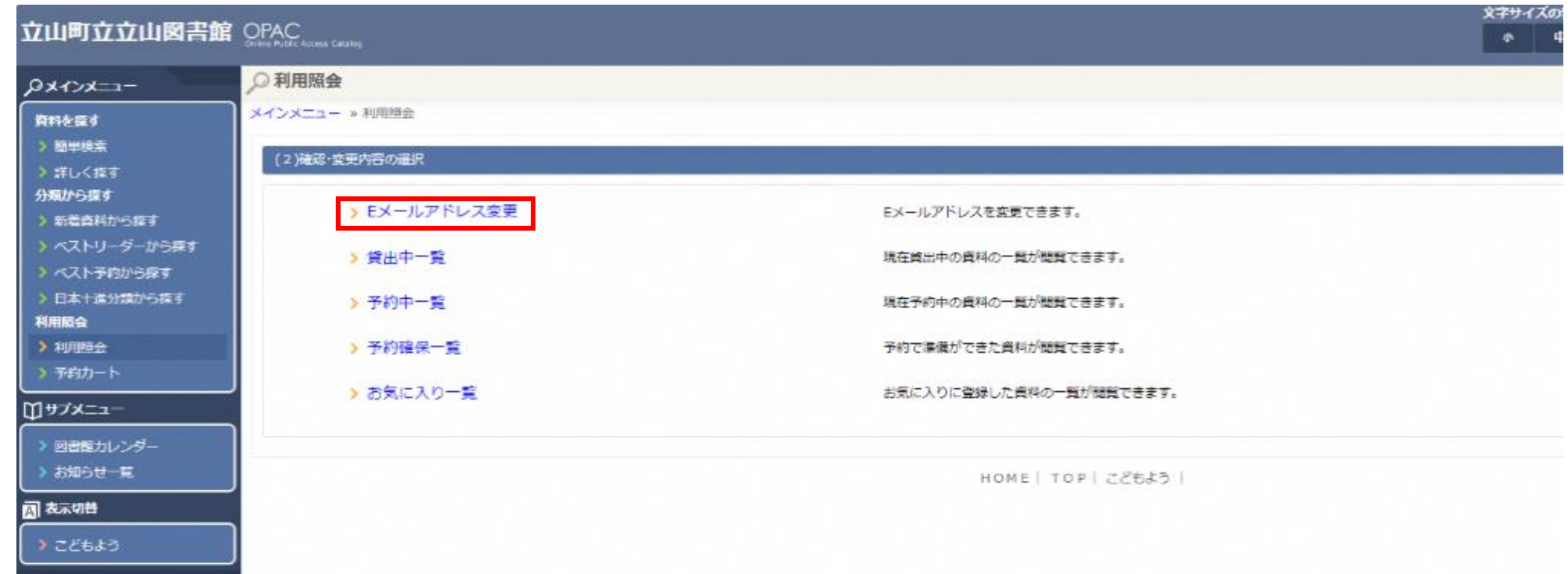

3 メールアドレスを入力して、「変更する」をクリックします。

・現在「旧メールアドレス」欄に表示されている方は、改めて「新メールアドレス」欄に入力し、変更ボタンを押してく ださい。

※メールアドレスが未登録の場合は、「旧メールアドレス」は空白の状態です。

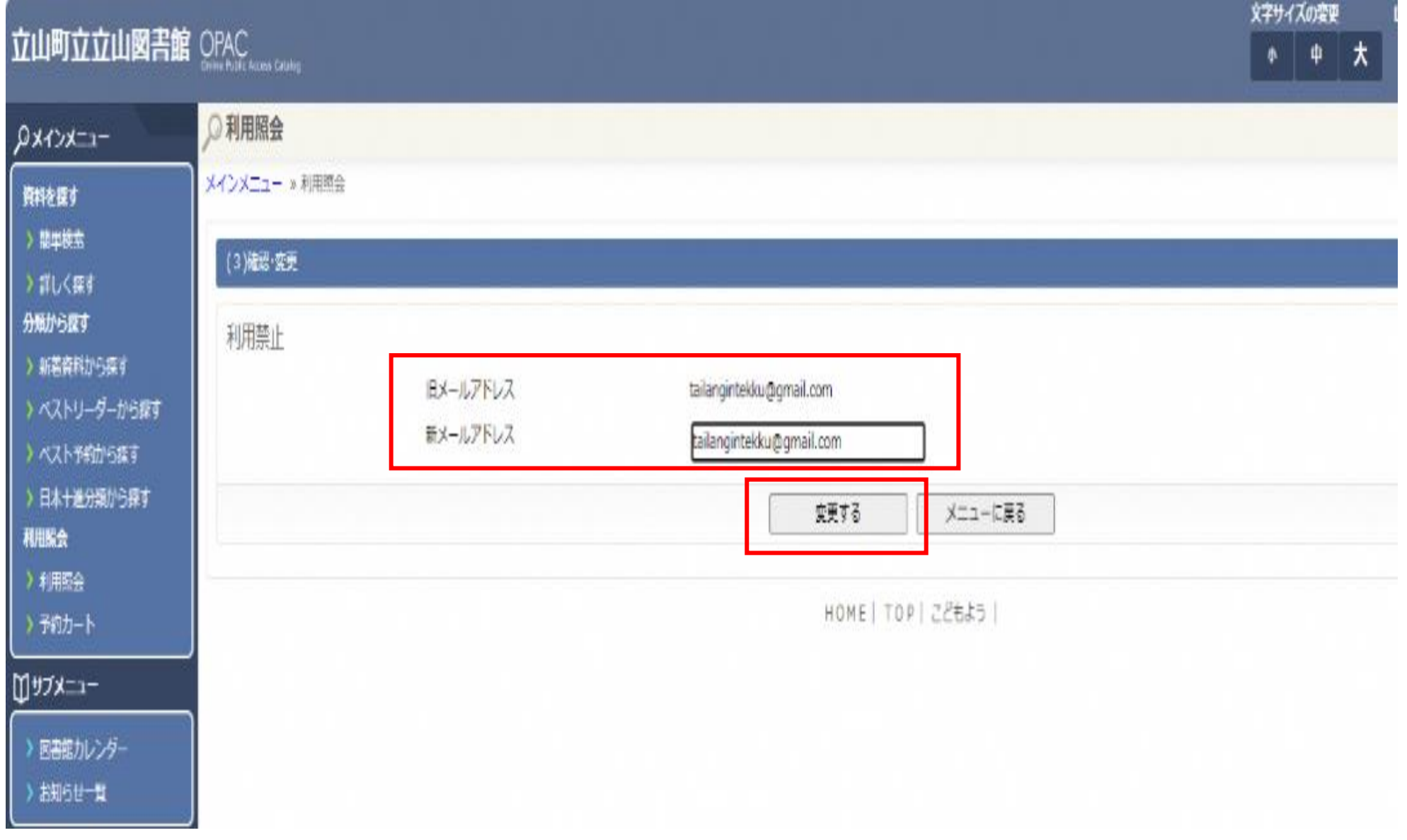

## 4 更新されたら、「メールアドレスが更新されました」のメッセージが出力されます。

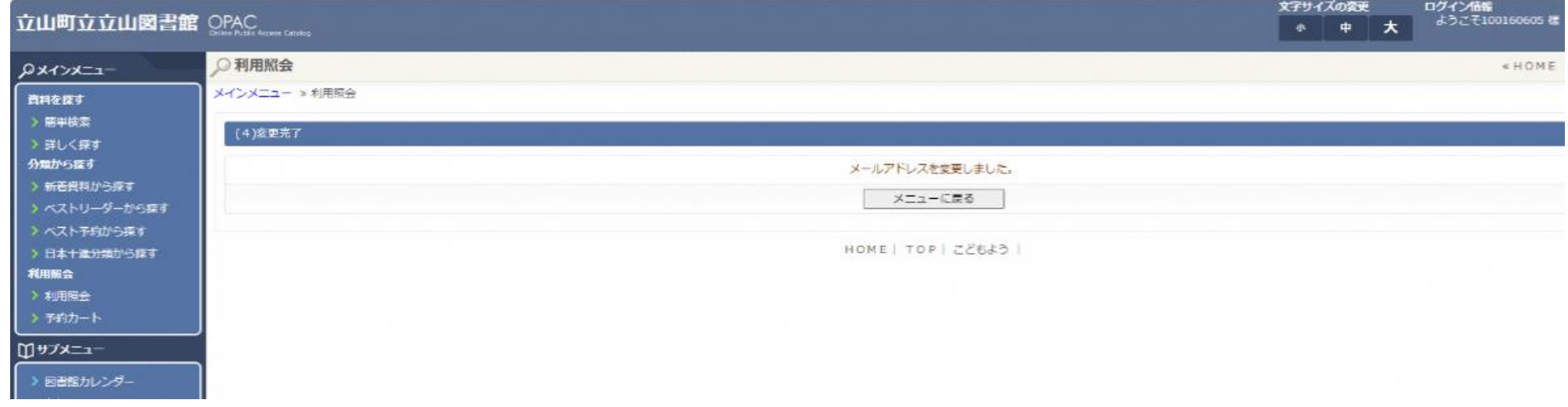